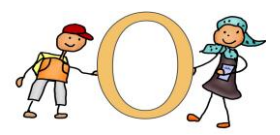

Otterfing, den 17. April 2020

Liebe Schülerinnen und Schüler, liebe Eltern,

wir werden in der nächsten Zeit im "virtuellen Klassenzimmer" miteinander lernen und arbeiten.

Die Lösung, für die wir uns entschieden haben, verfügt über Whiteboard (digitale Tafel), eine Option zur Bildung von Kleingruppen und viele weitere Funktionen. In diesem virtuellen Klassenzimmer interagieren Schülerinnen und Schüler sowie Lehrer mit Hilfe von Kamera und Mikrofon.

In der Vorbereitung dieser Übergangslösung werden wir von einem Unternehmen unterstützt, das auf die Umsetzung digitaler Trainings spezialisiert ist und bereits seit Jahren ausschließlich virtuell unterrichtet. Weitere Informationen hierzu finden Sie unter [www.schulezuhause.de.](http://www.schulezuhause.de/)

Es handelt sich für uns alle um ein "Pilotprojekt", in dem sowohl unsere Kinder als auch wir Lehrerinnen erste Erfahrungen sammeln werden. Wir planen allerdings keinen mehrstündigen Unterricht am Vormittag. Das würde uns alle noch "überfordern". Unsere Vorgabe ist virtueller Unterricht an drei Tagen in der Woche, allerdings werden dies die Klassenlehrerinnen selbst festlegen und Ihnen jeweils am Freitag einen Zeitplan für die kommende Woche übermitteln. Dabei werden wir versuchen, Überschneidungen bei Geschwisterkindern zu vermeiden.

Alles, was Sie oder Ihr Kind zur Teilnahme benötigen, ist eine ruhige Umgebung, eine stabile Internetverbindung (niedrige Bandbreite ist ausreichend) sowie ein PC/ Laptop/ Tablet/ Smartphone mit Kamera und Headset (Kopfhörer mit Mikrofon).

Vom PC / Laptop:

1. Klicken Sie zu der von der Lehrerin angegebenen Uhrzeit auf den entsprechenden Link in der untenstehenden Übersicht (STRG u. Mausklick).

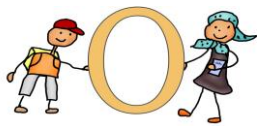

- 2. Stimmen Sie der automatischen Software Installation zu und führen Sie diese aus.
- 3. Sie werden dann aufgefordert, den Namen einzugeben. Die Schüler sollen sich mit dem Vornamen (+ evtl. dem ersten Buchstaben des Nachnamens bei Verwechslungsmöglichkeit) anmelden.
- 4. Es öffnet sich ein Fenster, bitte wählen Sie "per Computer dem Audio beitreten".
- 5. Dann aktivieren Sie Ihre Kamera und schon sind Sie bereit.

Vom Handy / Tablet:

- 1. Wählen Sie sich ins WLAN ein, um nicht das Datenvolumen Ihres Geräts zu nutzen. Sonst können je nach Abrechnungsmodell Kosten durch Ihren Mobilfunkanbieter entstehen.
- 2. ZOOM App herunterladen und öffnen
- 3. Klicken Sie zu der von der Lehrerin angegebenen Uhrzeit auf den entsprechenden Link in der beigefügten Übersicht (STRG und Mausklick).
- 6. Die ZOOM App öffnet sich, Sie treten dem Meeting bei. Sie werden dann aufgefordert, den Namen einzugeben. Die Schüler sollen sich mit dem Vornamen (+ evtl. dem ersten Buchstaben des Nachnamens bei Verwechslungsmöglichkeit) anmelden.
- 4. Anruf über Internet Audio und schon sind Sie dabei!

Damit Sie sich im virtuellen Klassenzimmer zurechtfinden, stellen wir Ihnen zwei Erklär-Videos speziell für Schüler/-innen und Eltern zur Verfügung, die Sie vorab auf der Lernplattform des uns unterstützenden Anbieters anschauen können.

1. Gehen Sie bitte zur digitalen Plattform<https://training.allgeier-education.com/> und geben Sie die folgenden Login-Daten ein.

## **Login: student\_otterfing Passwort: schulezuhause\_STUDENT\_202004**

2. Sie sehen den Kurs: *schulezuhause.de für Schüler/innen und Eltern.* In diesem Kurs befindet sich ein Bereich*: Schulung zum virtuellen Klassenzimmer.* Bitte schauen Sie sich die zwei Schulungs-Videos zur Installation und zu den Basisfunktionen des virtuellen Klassenzimmers nacheinander an.

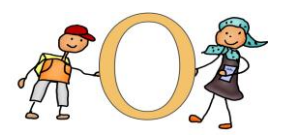

Wenn Sie über kein Endgerät verfügen, das Ihr Kind in dieser Zeit benutzen kann, wenden Sie sich bitte an die Schulleitung. Wir finden sicherlich eine Möglichkeit, wie Ihr Kind trotzdem am virtuellen Unterricht teilnehmen kann.

Falls Sie Fragen zum Datenschutz haben, so beachten Sie bitte die FAQs im Anhang 3. Hier die Links zu den einzelnen Klassenzimmern:

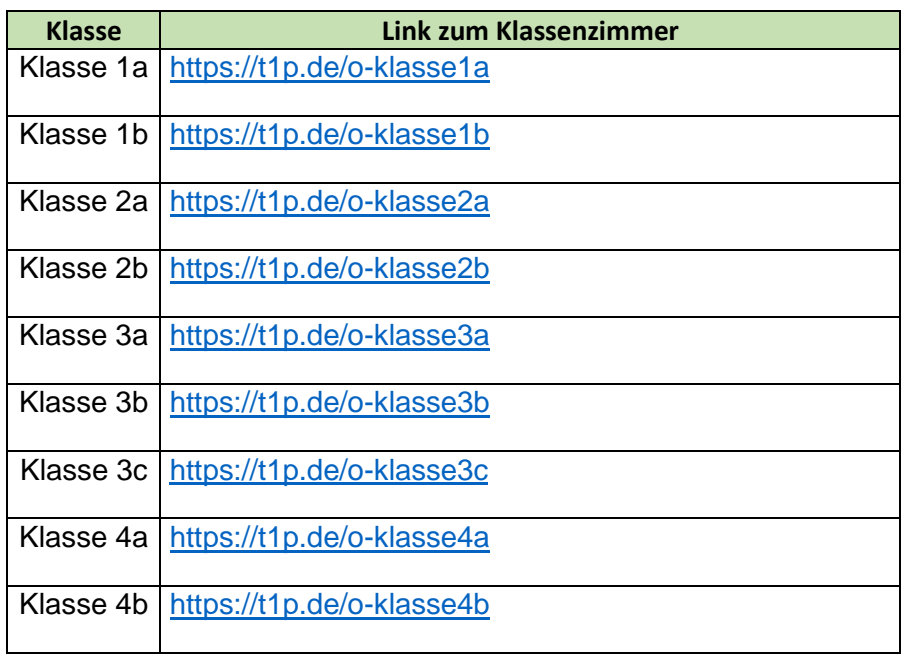

Jede Klasse wird Mitte nächster Woche mit einem Testlauf starten. Näheres folgt über die Klassenleitungen. Wir wünschen Ihnen viel Spaß mit den Videos. Bis bald im virtuellen Klassenzimmer!

Mit freundlichen Grüßen

J. Weber

Inge Weber, Rektorin Dr. Julia Garhammer, Konrektorin